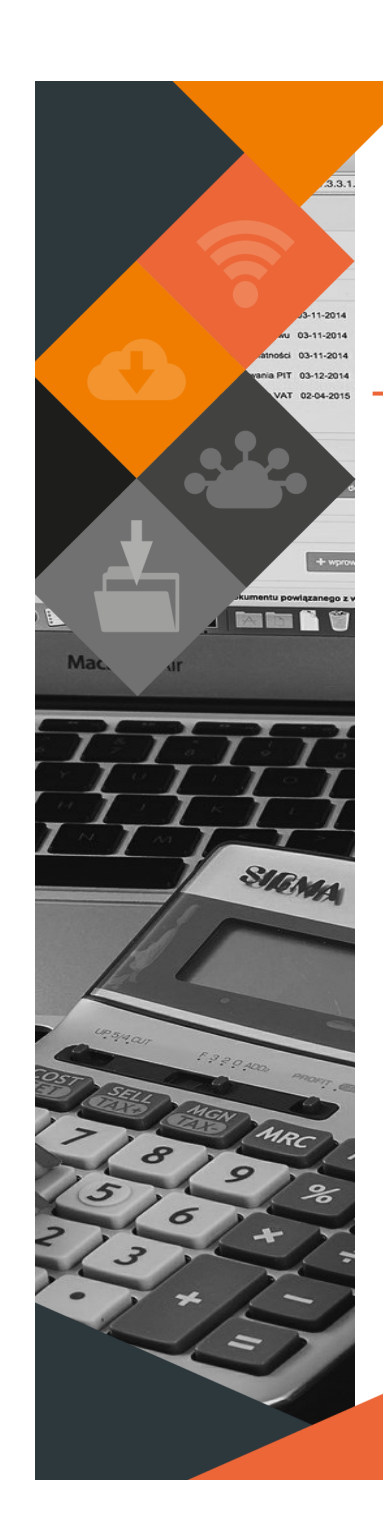

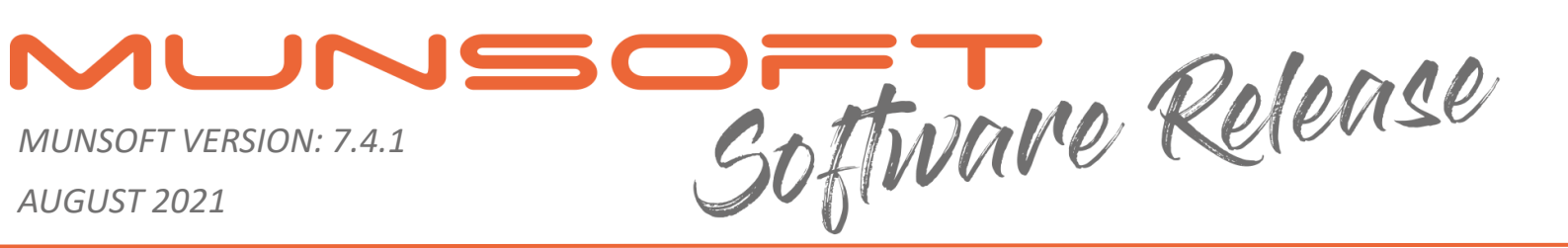

# **DESCRIPTION**

Munsoft Release 7.4.1 comprises of a few enhancement items across various modules to accommodate client requests and for overall enhanced user experience.

The Standard Expense makes provision for the capturing of units which is useful for reporting on units bought vs units sold.

A Consumer Ageing Report can be extracted for specified accounts.

# **RELEASE ITEMS – SUPPLY CHAIN**

# **REQUEST FOR GOODS**

Enhancements have been made to only allow Stock Budgeted line items when capturing a Request for Stock Items.

# **CAPTURE QUOTES**

When quotes are received where the value of the quote is above R30 000, but the estimated value was below R30 000, the Request has to be cancelled and recaptured to follow the Mini Tender process.

# **RELEASE ITEMS – PROCUREMENT**

## **P/ORDER - CREATE**

A specific Requisition Number can be selected from the dropdown to create the Purchase Order.

## **REQUISITIONS/ORDERS/DELIVERY NOTES/GOODS RECEIVED**

All transactions affecting Stores/Inventory will not be allowed on/after the captured Stock Orders Cut Off Date indicated on System Controls.

# **RELEASE ITEMS – STORES**

## **SUPERVISOR > REGULAR PROCEDURES > MONTH-END > STORES I'FACE PRINT**

Additional fields have been added to filter on Document Type, Item Guid, Quick Code and Part Number.

# **STORES ISSUES/RETURNS**

All transactions affecting Stores/Inventory will not be allowed on/after the captured Stock Orders Cut Off Date indicated on System Controls.

This document is protected by convicibit under the Berne Convention and the South African Convight Act 98 of 1998. No part of this document may be reduced or transmitted in any form or by any means, electronic or mechanica storage and retrieval system, without the written permission of Munsoft. Whilst every effort has been made to ensure that the information contained in this document is accurate and complete, Munsoft, its directors, officer by any person as a result of their reliance upon the information contained herein.

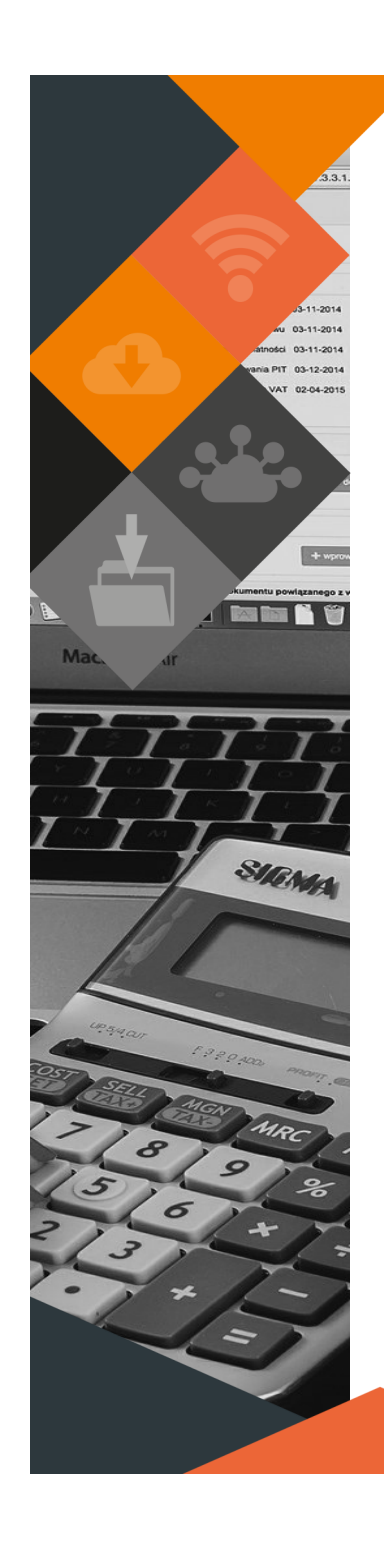

# **RELEASE ITEMS – CREDITORS**

## **SUPERVISOR > REGULAR PROCEDURES > MONTH END > CRS I'FACE PRINT**

Additional columns have been added to display Interface No and Date Posted. Date Posted will only be recorded from this release onward.

### **TRANSACTIONS > STD EXPENSE - ADD**

- Only Creditors that are indicated to 'Allow Std Expense' on the Creditors Master File can be selected when capturing a Standard Expense. A filter option for Std Expense Creditors have also been added to the Creditor search screen.
- Quantity/Units can be recorded when capturing a Standard Expense for Water/Electricity Sales. This is useful for reporting on the quantity bought vs the quantity sold.

## **AUTOMATIC PAYMENTS > CREDITOR PAYMENT**

A 'Clear Payment Amount' option has been added, allowing a user to clear all invoices for a specific Creditor and Payment Batch. This is useful when there are many invoices and a user wants to only pay a few. All invoice amounts will be cleared, including the invoice line payment amounts. Once all payment amounts have been cleared, the amount for the specific invoice line items/ invoices can be captured for payment.

# **RELEASE ITEMS – CASH BOOK**

### **TRANSACTIONS**

Cosmetic changes have been applied, renaming 'Period 13' to 'Prior Year'.

# **RELEASE ITEMS – REGISTERS**

### **LOANS > EFT EXPORT**

Loan Repayment (LR) transactions can be exported.

# **RELEASE ITEMS – SUB-ITEM MAINT**

### **ENQUIRIES & REPORTS > COST CODES**

Additional columns have been added to the Excel output option to display the Department Code and Description.

# **RELEASE ITEMS – GENERAL LEDGER**

#### **ENQUIRIES & REPORTS > VOTE ENQUIRY**

The generated PDF document on the Budget tab includes the Virement amount.

#### **ENQUIRIES & REPORTS > BUDGET/HIST EXTRACT**

An additional column have been added to indicate if a segment is blocked (Vote Blocked Y/N).

### **ENQUIRIES & REPORTS > NAT TREAS EXTRACT**

The Monthly Movement Actuals Extract can be extracted for up to the previous 3 years.

## **ENQUIRIES & REPORTS > MSCOA TB**

The column sequence for the segment GUIDs has been made the same as that of the Journal Import sequence to assist the user when copying segments.

This document is protected by copyright under the Berne Convention and the South African Copyright Act, 98 of 1998. No part of this document may be reduced or transmitted in any form or by any means, electronic or mechanic storage and retrieval system, without the written permission of Munsoft. Whilst every effort has been made to ensure that the information contained in this document is accurate and complete, Munsoft, its directors, officer by any person as a result of their reliance upon the information contained herein.

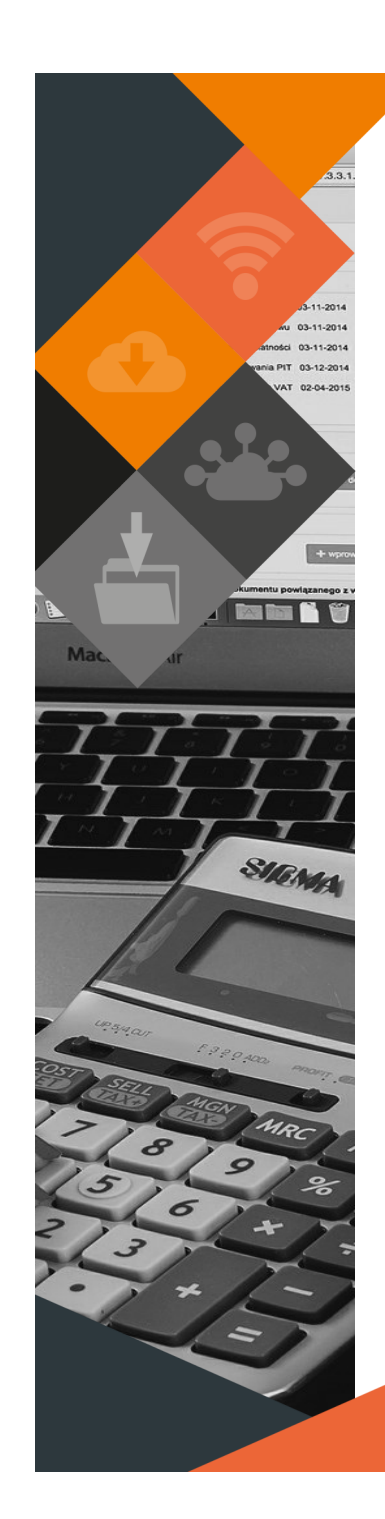

## **BUDGETING > FORECAST BUDGETING**

Enhancements have been made for a user to select the data to be copied, e.g. Opening Balances/Movement/Both. Opening Balances can be copied as many times as necessary. Movement can only be copied once.

#### **MSCOA MENU > COMPARITIVES SETUP > MIGRATED SCOA EXTR**

Additional columns have been added to display Control indicators for segments before migration and Control indicators for segments after migration.

### **MONTH END AUTH**

Enhancements have been made to include more specific details on the outstanding actions listed on the Month-End Authorisation report.

# **RELEASE ITEMS – FIXED ASSETS**

#### **FIXED ASSETS > NEW > REPORTS > FULL REGISTER**

A column has been added to display the Serial Number.

#### **FIXED ASSETS > NEW > REPORTS > GL ALLOCATIONS REPORT**

A selection option for Doc Type has been added to select the Type of Entry and Doc Number. This will assist with monthly reconciliations for different transaction types.

#### **FIXED ASSETS > NEW > REPORTS > DEPRECIATION REPORT**

A new Excel report for Depreciation has been made available. Different selection options are available per Period or if not selecting anything, the report extracts all data.

#### **FIXED ASSETS > NEW > IMPORT MENU > ASSET MASTER IMPORT**

Asset Bar Codes and Descriptions can be updated in bulk. Use the 'Generate File Layout' button for the correct layout. Values will only be updated if valid and correct. If fields are left blank, current values remain unchanged.

# **RELEASE ITEMS – CASHIERS**

#### **SUPERVISOR > PARAMETERS > CASHIERS > PAYMENT TYPES**

A Max Receipt Amount option allows the user to capture a maximum amount for a specified Payment Type. A Payment for more than the maximum amount for the specified type will not be allowed. If no amount is indicated, any amount will be allowed.

#### **RECEIPT CANCEL/DOCUMENT CANCEL**

The Receipt Cancel and Document Cancel screens display all captured, unposted receipts for the Current and Prior periods, therefore unposted Receipts and Documents in any period can be cancelled.

#### **RECEIPT IMP/EXP MENU**

When importing an Easypay file, the system will check the Easypay ID and the last file number for the previous and new Easypay ID.

#### **CASHIER REPORTS**

A specific Quick Code can be selected from the dropdown when selecting VT as the Payment System.

#### **BANK STATEMENT > STATEMENT IMPORT**

The sorting function has been amended to list newly imported files at the top of the screen.

This document is protected by copyright under the Berne Convention and the South African Copyright Act, 98 of 1998. No part of this document may be reduced or transmitted in any form or by any means, electronic or mechanic storage and retrieval system, without the written permission of Munsoft. Whilst every effort has been made to ensure that the information contained in this document is accurate and complete, Munsoft, its directors, officer by any person as a result of their reliance upon the information contained herein.

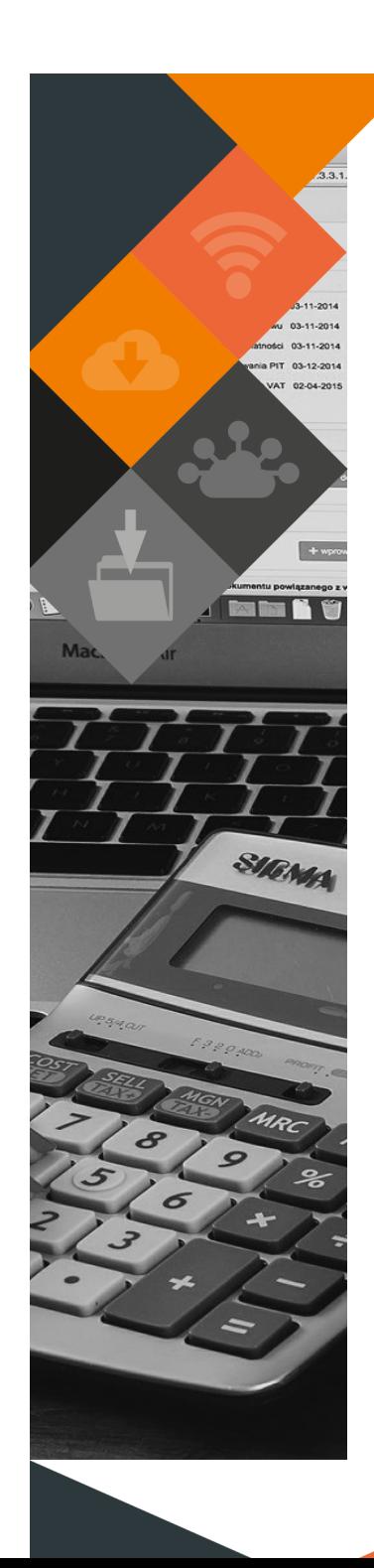

# **RELEASE ITEMS – SUNDRY DEBTORS**

## **STATEMENT PRINT/PRINT STATEMENT BATCH/ENQUIRIES > TRANSACTIONS**

An Opening Balance Date has been added to the statements. The date will always be the first day of the selected period.

# **RELEASE ITEMS – CONSUMER DEBTORS**

## **SUPERVISOR > PARAMETERS > CONSUMER DEBTORS > RULES & DEFAULTS**

The system allows for a second Easypay ID. This can be useful where old Easypay IDs are still active with the new, main Easypay ID. The Easypay ID can no longer be changed from the front end. Should changes be required, kindly log a call for assistance.

### **SUPERVISOR > FIN SYSTEM ADMIN > UTILITIES > CSM RECON ASSIST**

A new extract for Roll Over Balances has been added. Extract Split Journal has been renamed to Extract GL Journal.

### **CONSUMER ENQUIRIES > TRANSACTIONS TAB**

If the Tariff Code has the Seasonal Charge indicator flagged, the Seasonal Charge details will be displayed when you Expand on the Tariff Details.

## **METER ENQUIRIES**

A column has been added to the Meter History Extract to display the Reading Type Description.

## **REPORTS > AGEING REPORT**

The Detailed/Detailed Excel and Grouped/Grouped Excel Report Types have an option to Import Account List to run an Ageing Report only for the imported account numbers. Use the 'Generate File Layout' button for the import layout.

### **REPORTS > DEPOSIT REPORT**

An Excel output option is available on the Summary Report Type..

### **REPORTS > SERVICES RECON REPORT**

An option has been added to select if Meter Billing Basic Charges should be included.

# **RELEASE ITEMS – SUPERVISOR**

### **ICT SYSTEM ADMIN > SECURITIES > OPR MENU ACCESS**

Additional filters have been added to Exclude Inactive Operators or Exclude No Visibility, or Exclude No Access.

# **RELEASE ITEMS – GENERAL**

## **GENERAL PERFORMANCE**

Regular enhancements are made to improve on general performance of system processes.

# **RELEASE DEPLOYMENT SCHEDULE**

Munsoft version 7.4.1 will be released from 11 August 2021.

The Munsoft release version is visible on the Munsoft Login screen.

This document is protected by copyright under the Berne Convention and the South African Copyright Act, 98 of 1998. No part of this document may be reduced or transmitted in any form or by any means, electronic or mechanic storage and retrieval system, without the written permission of Munsoft. Whilst every effort has been made to ensure that the information contained in this document is accurate and complete, Munsoft, its directors, officer by any person as a result of their reliance upon the information contained herein.